## **PARAMETRYZACJA REZERWACJI OPARTYCH NA ZAMÓWIENIACH OD KLIENTÓW (DOKUMENT KZ)**

Można sparametryzować działanie dokumentu KZ (zamówienie od Klienta) pod kątem działania rezerwacji związanych z pozycjami tego dokumentu. W tym celu należy włączyć funkcjonalność "**Reguły obrotu dla magazynu" Parametry Podatnika -> Magazyny.**

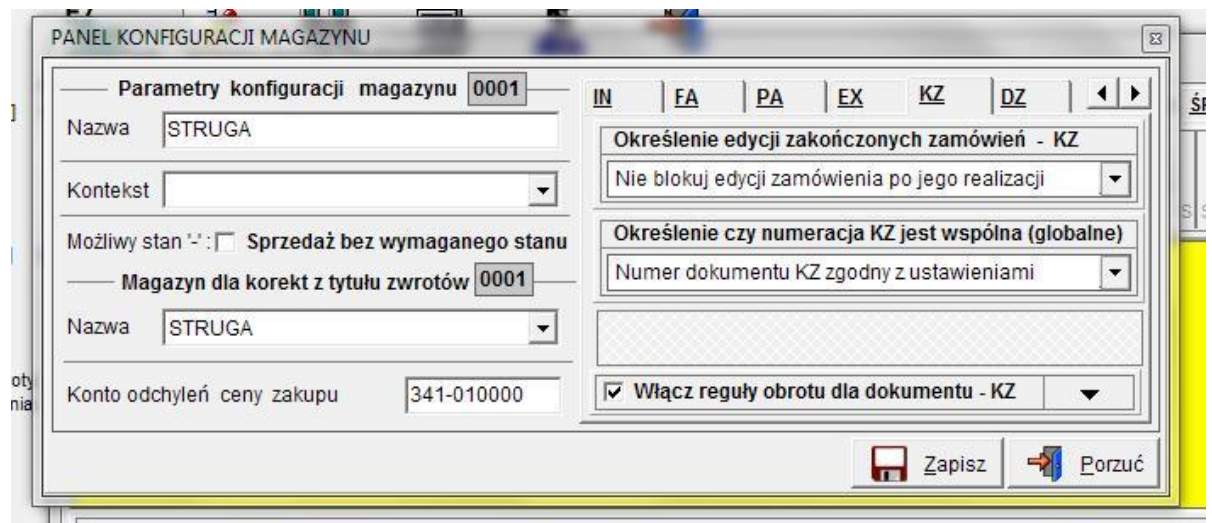

Po włączeniu reguł dla dokumentu KZ, uzyskujemy dostęp do pokazanych poniżej parametrów konfigurujących działanie rezerwacji związanych z zamówieniami od Klientów.

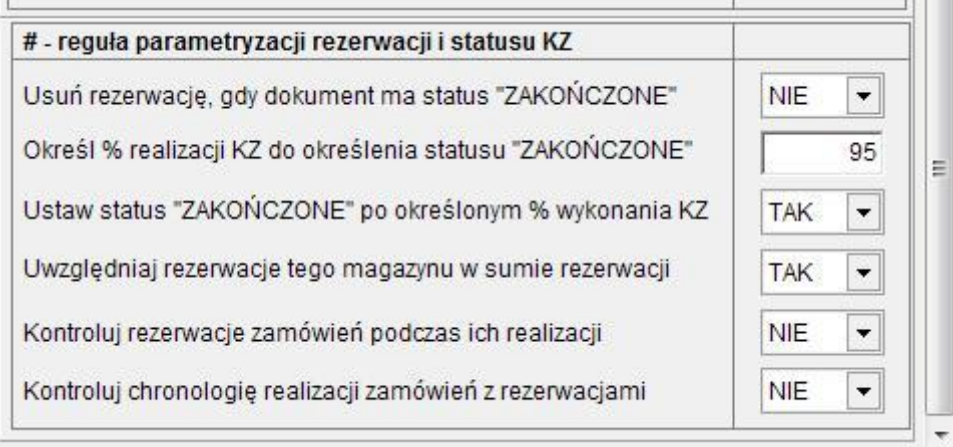

Postaramy się opisać działanie poszczególnych pokazanych powyżej parametrów.

**Usuń rezerwacje, gdy dokument ma status "ZAKOŃCZONY"** - oznacza fizyczne usunięcie danych o rezerwacjach pozycji dokumentu KZ, jeśli dokument uzyska status "ZAKOŃCZONY"

**Określ % realizacji do statusu "ZAKOŃCZONE"** – oznacza wartość wyrażoną w procentach po osiągnięci której dokument KZ będzie przez program traktowany jako "ZAKOŃCZONY"

**Ustaw status "ZAKOŃCZONE" po określonym % wykonania KZ "** – ustawienie parametru na TAK, oznacza że program automatycznie zmieni status dokumentu KZ na "ZAKOŃCZONE" jeśli stopień jego realizacji będzie równy lub większy od wartości zadeklarowanej w parametrze opisanym powyżej.

**Uwzględniaj rezerwacje tego magazynu w sumie rezerwacji** – ustawienie parametru na TAK, oznacza że program będzie sumował rezerwacje tylko dla magazynów mających włączoną omawianą funkcjonalność. Czyli będą alokowane pozycje dokumentów KZ dotyczące magazynów z ustawionym parametrem TAK, dla tej funkcjonalności.

**Kontroluj rezerwacje zamówień podczas ich realizacji** – ustawienie parametru na TAK, oznacza że program będzie kontrolował stan rezerwacji podczas realizacji każdego dokumentu KZ (czyli zamówienie od klienta będzie traktowane tak samo jak każdy inny dokument obrotu magazynowego). Ustawienie tego parametru na NIE spowoduje, że program nie bedzie kontrolował stanów rezerwacji podczas realizacji dokumentów KZ, natomiast będzie kontrolował stan realizacji zamówień w obrocie każdym innym dokumentem związanym z obrotem magazynowym.

**Kontroluj chronologię realizacji zamówień z rezerwacjami** – ustawienie parametru na TAK, oznacza że program będzie kontrolował chronologię realizacji dokumentów KZ zgodnie z datą ich realizacji. Oznacza to, że jeśli użytkownik będzie próbował realizować zmówienie nie chronologicznie względem daty realizacji to program nie pozwoli na tego typu operacje, informując użytkownika o zaistniałej sytuacji.